Technical Support *Step-By-Step Created on 05/10/05* 

# **Non-QED**

- Must learn in the serial number by faulting the device.
- Requires TWO Faults and Restores to learn in

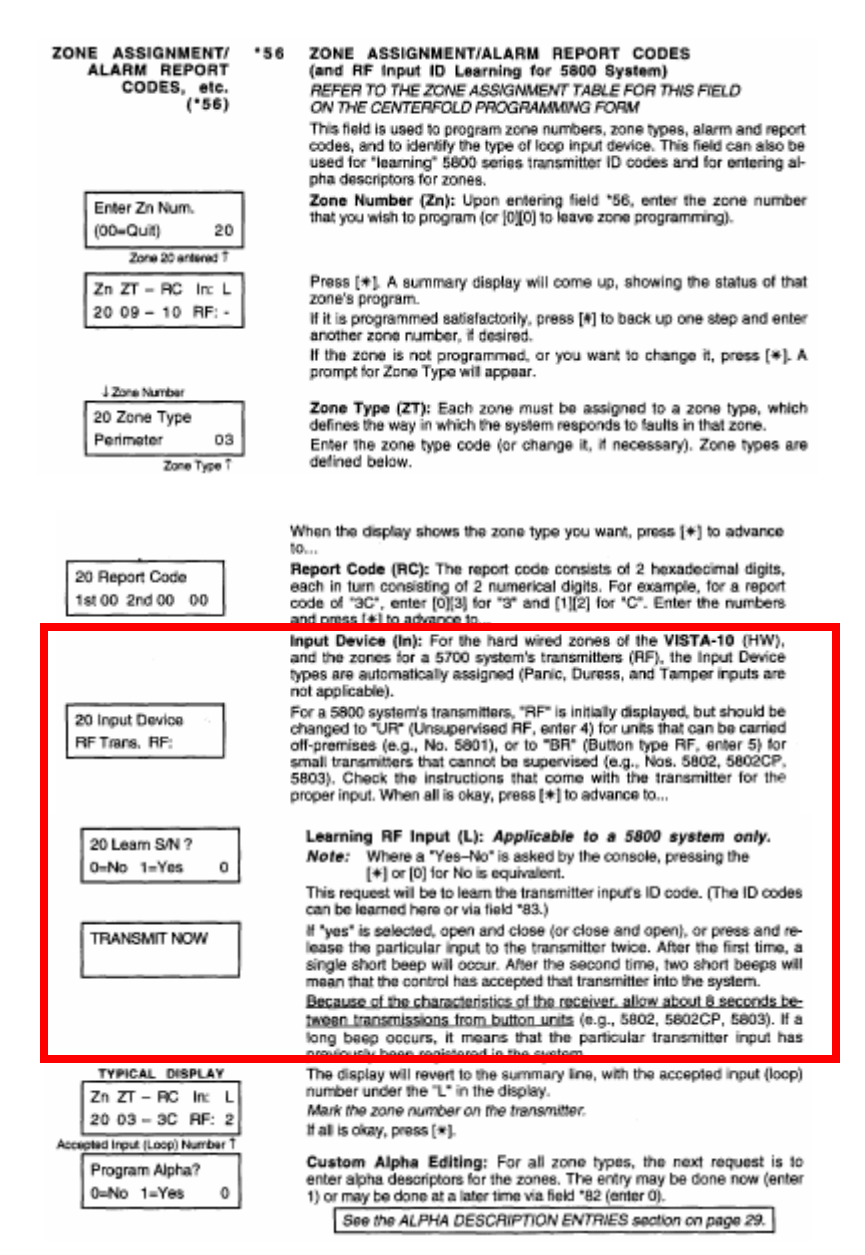

Technical Support *Step-By-Step Created on 05/10/05* 

## **QED**

- Program Tool Added
	- $Loop \# Programming$
- Manual Serial Entry Mode
- Requires ONE Fault and restore to Learn in serial number
- On the second fault and restore it will learn Show you a confirmation Screen.
- Displays an 'S' by the Loop # to show it learned in serial number.

## INTRODUCING... The New ADEMCO QED (Quick Enrollment of Devices)<br>Improved Wireless Zone Programming Mode

ADEMCO's new QED mode changes the way in which wireless zones are enrolled into the security system. This addendum summarizes the operational differences between the previous method of programming and the new. improved method. It also includes a zone worksheet to be used when enrolling transmitters sequentially, as well as a transmitter loop identification sheet.

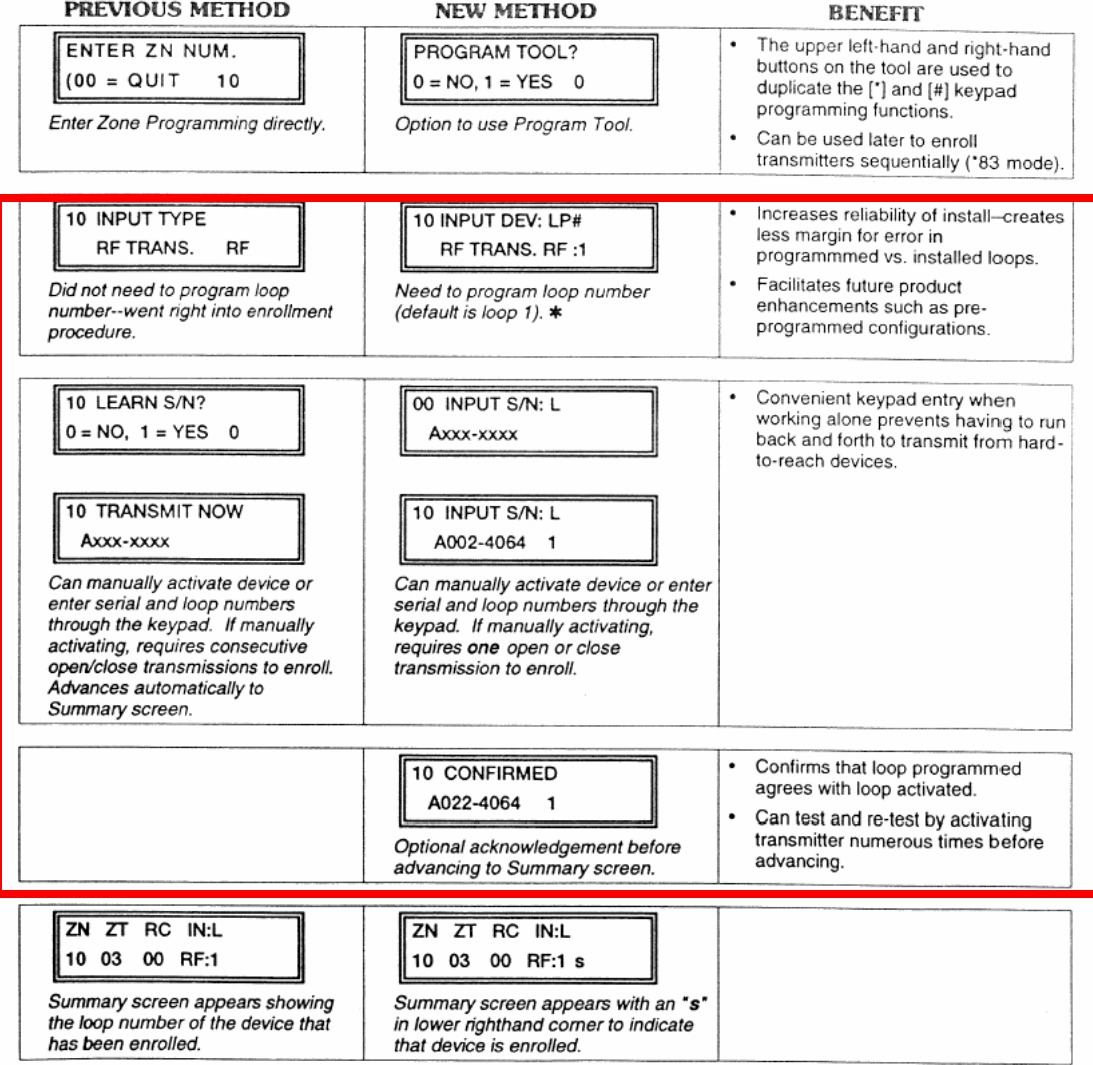

#### \*56 Zone Programming Mode

\* Entry of loop number is required during Zone Programming.

**E2**

#### **Summary of Changes:**

### **Enhanced** Q**56 Zone Programming Mode**

- Combined transmitter Serial number and Loop number entries on one screen.
- **Provided the ability to enter transmitter serial number, loop number, and** confirmation in one step by transmitting multiple times.
- Added a message to indicate that you are in a Confirmation Mode.
- Added the ability to copy the serial number from a previously entered zone (for multiple zone transmitters), and then edit the loop number.
- Added the ability to edit and delete a serial number at the input serial number prompt.
- Removed the use of a 'Program Tool' for programming transmitters

### **Added** Q**58 Expert Programming Mode**

*The new Expert Mode allows you to:* 

- **Program zone attributes on a single screen.**
- Copy zone attributes from the last zone saved.
- Copy a serial number from the last serial number saved.
- Edit and delete a serial number at the input serial number prompt.
- Enroll wireless keys using pre-defined default templates.

### ¨**Removed** \***83 Sequential Mode From System**

## Technical Support *Step-By-Step*

*Created on 05/10/05* 

## \*56 Zone Programming (Revised)

Note: Before proceeding, you must program field \*22 (RF System) and field \*25 (Wired Zone Expansion) as required.

In the programming mode, key  $*56$ .

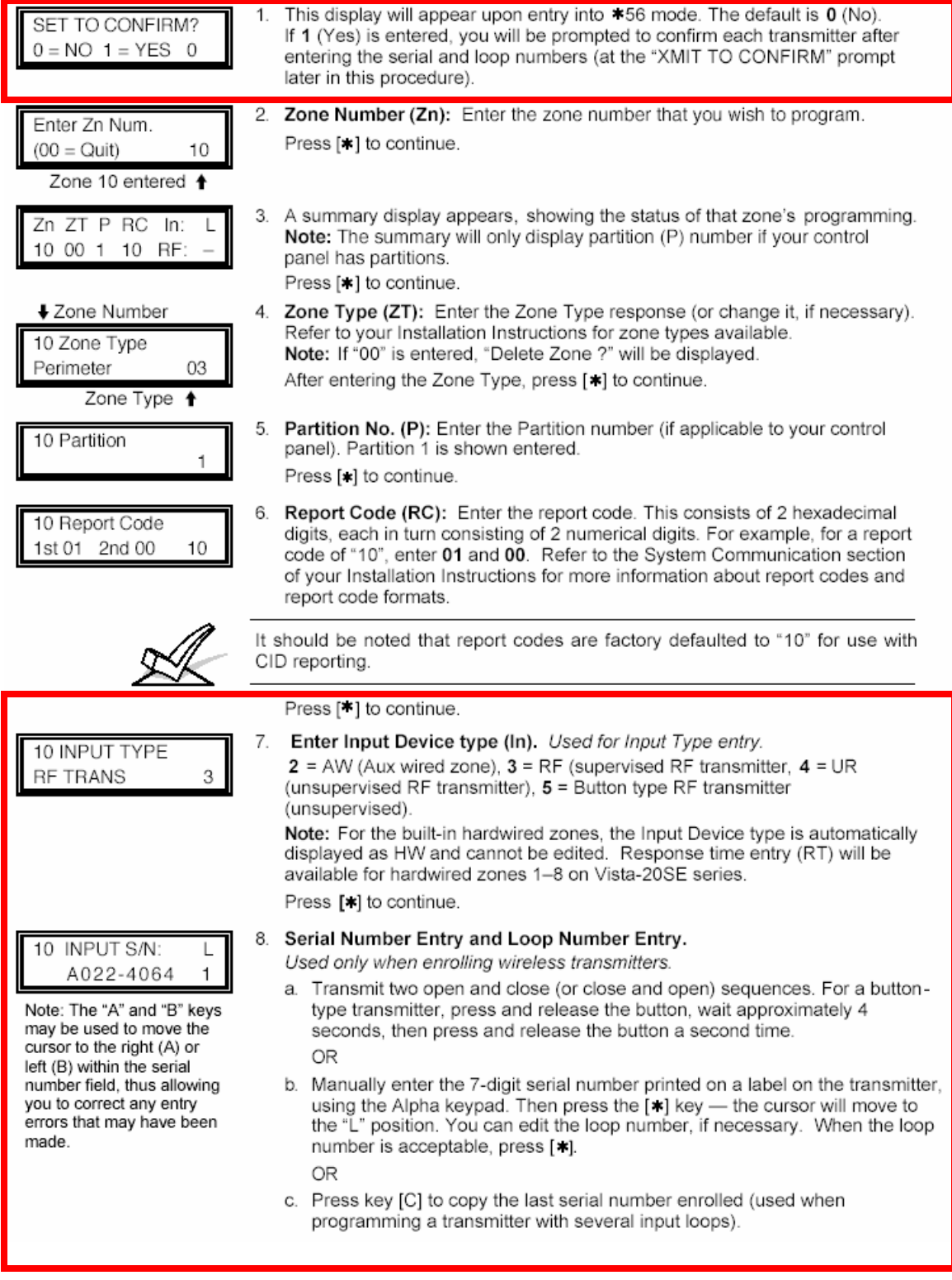

## Technical Support *Step-By-Step*

*Created on 05/10/05* 

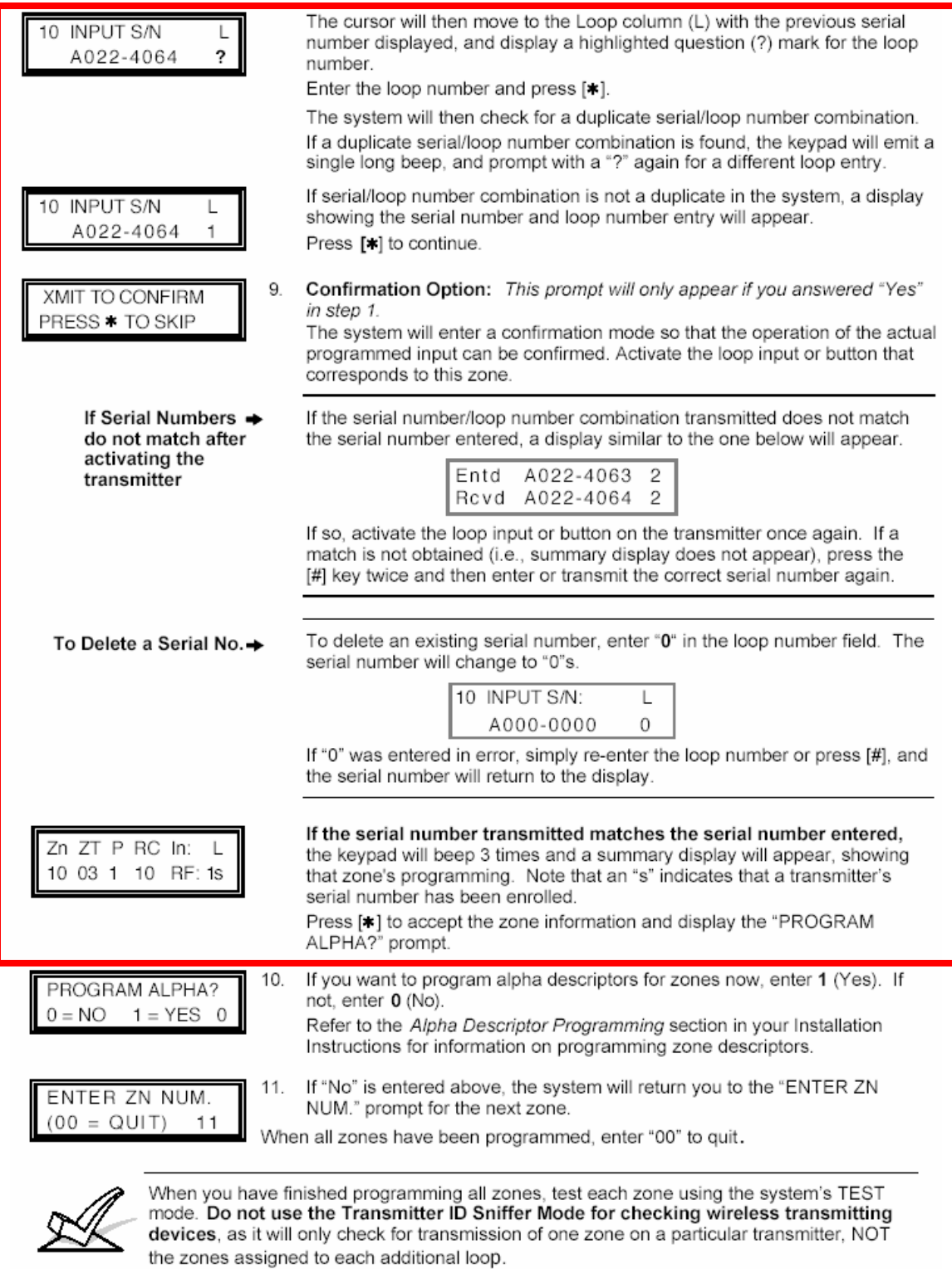

NOTE: Following the successful enrollment of each wireless device, remove ONE of the serial number labels from the device and affix it in the appropriate column on the worksheet on page 9; then enter the other information (zone number, loop number, zone type, etc.) relevant to that device.

See the following pages for Expert Mode -

#### Technical Support *Step-By-Step*

*Created on 05/10/05* 

#### **Summary of Expert Mode (\*58)**

The following is a summary of the Expert Mode in the form of a flow chart. Step-by-step instructions for the Expert Mode start on the next page.

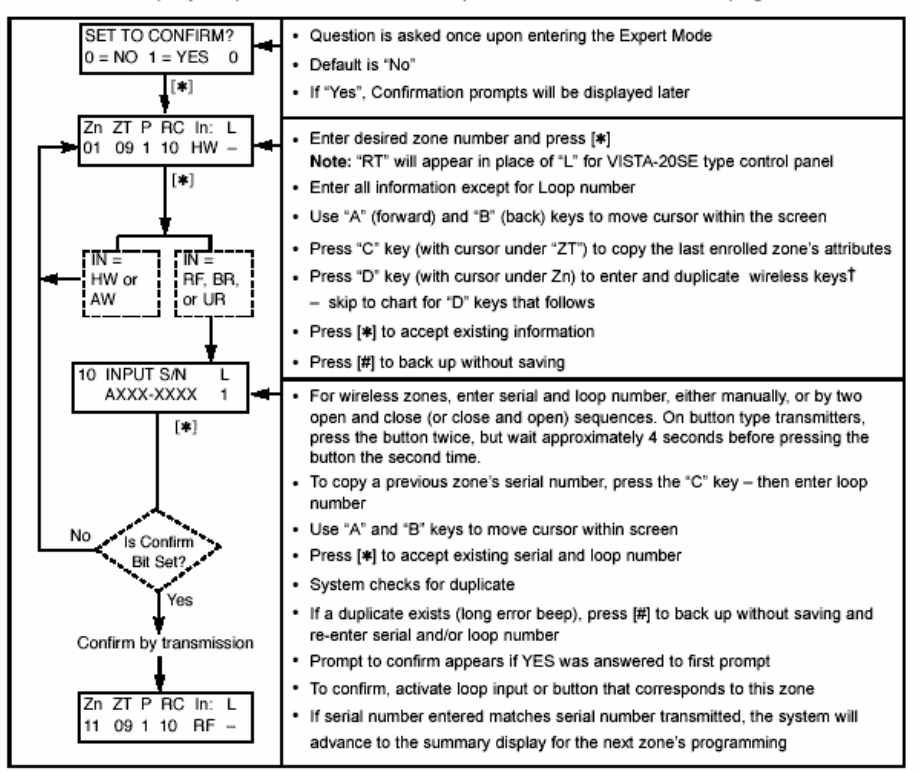

<sup>†</sup> If the "D" key is pressed, the following screens will appear:

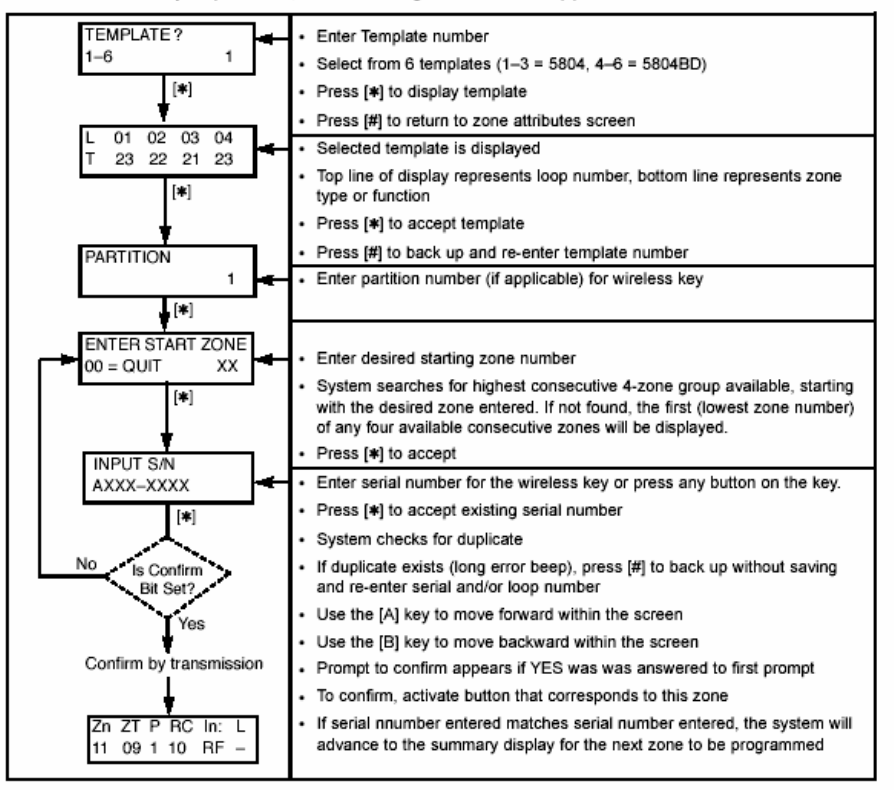

Technical Support *Step-By-Step Created on 05/10/05* 

## \*58 Expert Programming Mode (Step-By-Step Procedure)

This method is designed for use by installers with previous experience in programming Ademco control panels. Enter the program mode and follow the step-by-step instructions that follow.

Note: Before proceeding, you must program field \*22 (RF System) and field \*25 (Wired Zone Expansion) as required.

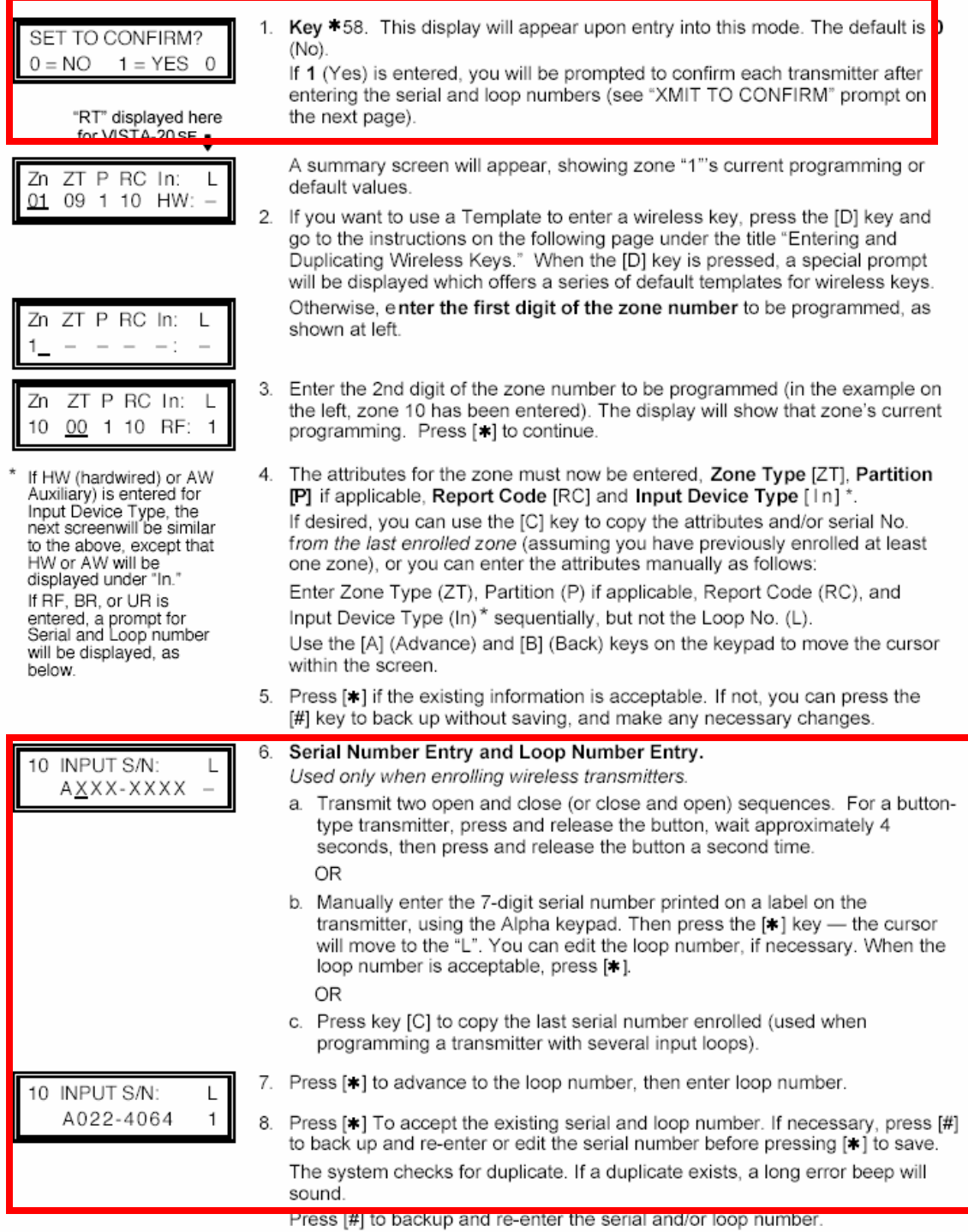

#### Technical Support *Step-By-Step Created on 05/10/05*

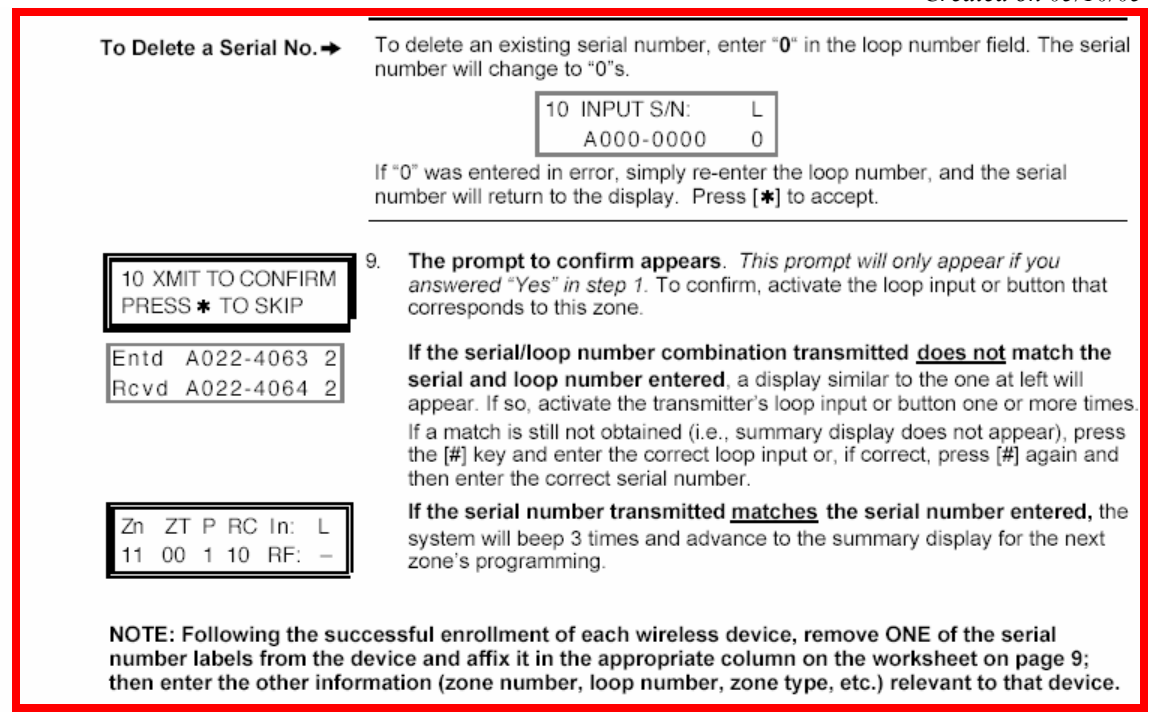

### **Entering and Duplicating Wireless Keys**

If the D key was previously pressed to enter and duplicate 5804 and/or 5804BD wireless keys, the following screens will appear:

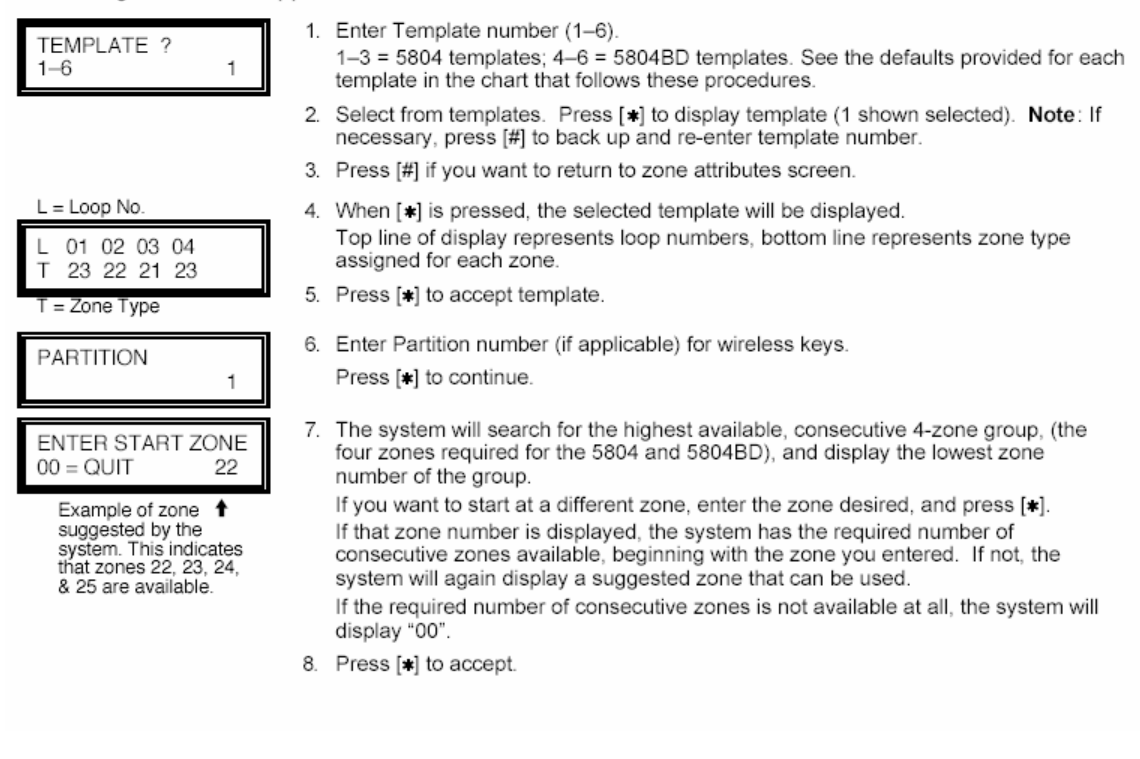

#### Technical Support *Step-By-Step*

*Created on 05/10/05* 

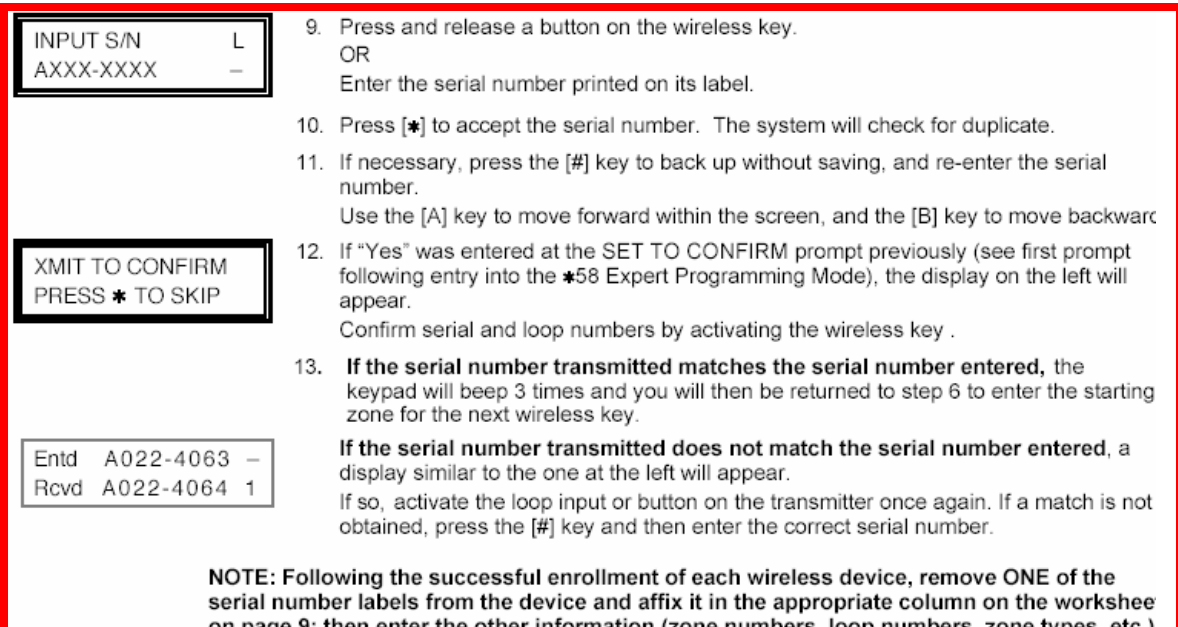

on page 9; then enter the other information relevant to zones for that device.

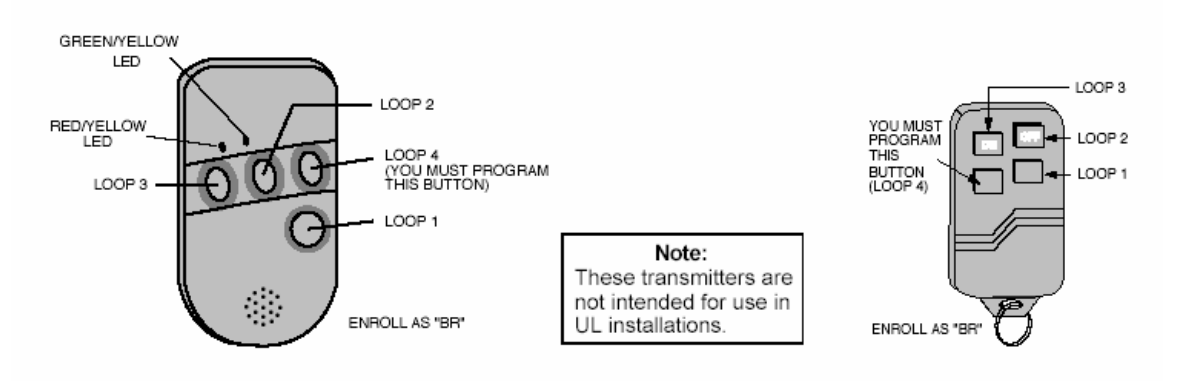

5804BD 2-Way Wireless Key Transmitter

5804 Wireless Key Transmitte

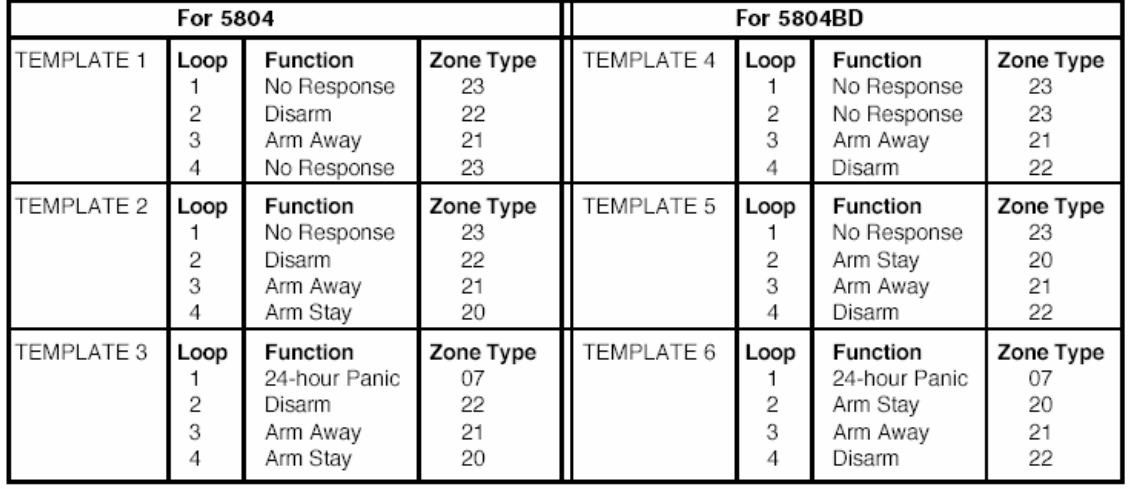

#### Wireless Key Pre-Defined Default Templates